# Town of Lancaster

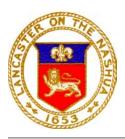

701 Main Street, Suite 1 Lancaster, MA 01523

#### PUBLIC MEETING REMOTE PARTICIPATION GUIDELINES

Pursuant to Governor Baker's March 12, 2020 Order Suspending Certain Provisions of the Open Meeting Law, G.L. c.30A, §18, and the Governor's March 15, 2020 Order imposing strict limitations on the number of people that may gather in place, the various Boards and Committees representing the Town of Lancaster will conduct their public meetings and hearings via remote participation. No in-person attendance of members of the public will be permitted.

## In Advance of Meetings:

- All non-emergency items are still required to be properly posted at least 48 hours in advance of the meeting. This is still done by contacting the Town Clerk's office.
- All members should receive the same documents for the meeting electronically.
- Supporting documents should be posted on the Town's website and be available for members of the public.

### **Essential Components for Remote Meetings:**

- Access to participate for a quorum of committee members at the time of the meeting.
- Ability to take minutes which accurately reflect the meeting and the votes takes.
- Ability to record meeting for playback (this is not required under the order, but is preferred)
- Ability to allow for real-time public participation/comments (this is not required under the order, but is preferred)
- Meeting with public hearings must provide access for third party participation to all members of the committee.

## **Identifying the Proper Medium to Conduct Meetings:**

While we are suspending use of the Nashaway Meeting Room and Conference Room in the Prescott Building, and the ability to live stream through Sterling-Lancaster Cable, there are alternative for Boards and Committees to consider. Below are a few options available to Committee. There may be alternatives that members are more comfortable using which will be permitted so long as the essential components for all meetings are met through use of that medium.

- Town of Lancaster ZOOM account with Webinar Functions this account was purchased by the Town Administrator's office for hosting meeting that requires public participation/third party access for participation. This method is currently the preferred method and should be used by Boards and Committees that have hearing and require third party participation through public comments of from applicants seeking permits. (includes but is not limited to: Board of Selectmen, Planning Board, Board of Appeals and Conservation Commission)
  - At this time, the town only has one executive ZOOM account. If you wish to use the ZOOM account, you may need to schedule meetings at different times/days than your board typically meets to ensure no conflict with other meetings.
- Standard/Free Zoom Accounts Anyone can access a free Zoom account with up to 100 participants for a maximum 40-minute meeting. This function will allow Board and Committees to record their meetings for future playback and the ability to share screens. Please note there are

- several systems available that offer similar abilities and any of them can be used for this purpose. (ex. Google Meet, Skype for Business, Microsoft Teams, etc.)
- Local Cable Access Currently, the Town does not allow for local cable access broadcast through the Nashaway Meeting Room. However, to the extent possible, local cable will be used if it is accessible and safe for staff, committee members, and members of the public.

## **Use of ZOOM for Remote Access to Public Meetings**

Zoom Video Communications, Inc. (ZOOM) can be used for remote conferencing services to allow for remote access for public meetings. Access numbers and web addresses will be provided as part of each meeting's agenda posted to the town calendar on the homepage of Lancaster's website, www.ci.lancaster.ma.us.

Meetings can be accessed from your personal computer, cellphone and/or telephone. It is anticipated that most Board and Committee meetings will continue to be broadcast by Sterling-Lancaster Cable through ZOOM's "Record" feature.

## **Protocols for Remote Public Meetings Using the Webinar Feature**

- All participants entering the meeting via a personal computer ("computer participants") are to mute themselves to limit background noise and interference with the meeting.
- Computer participants are encouraged to click on the "Participants" feature in ZOOM to view all participants and to view/use the "Q&A" function to pose questions on the bottom on the screen.
- Computer participants may "Pin" to a particular video screen.
  - o It is recommended to "Pin" to the staff member associated with the committee or in the case there is no staff member, to the Chairperson. This can be done by right clicking over the three (3) dots symbol in the top right corner of the staff/chair's video screen.
- The Chair or present support staff should adhere to the script provided as an attachment to this document for the purpose of properly recognizing members and providing information to the public. (This script is a draft/guide and should be tailored to your needs)
- The Chairperson will identify himself or herself.
- The Chairperson will conduct the roll call of the Board
- The Chairperson will call the meeting to order
- All participants (excluding the Board members) will be muted throughout the meeting and should use the raise hand feature (or chat room) to ask a question or point of information.
- All participants are required to include their name and address when asking a question or participating regardless of screen name to insure meeting minutes and public records are accurately recorded.
- All documents displayed throughout the meeting will be controlled by the present staff member or Chairperson.
  - o Only computer participants will be able to view documents.
- If and when the Chairperson allows for public comments/questions, it will be conducted the following sequence:
  - 1. The Chairperson will read public comments/questions received in advance of the meeting followed by real-time Board and/or applicant response.
  - 2. The Chairperson will ask if any other participants accessing the meeting comments/questions; additional questions will be asked using the "Raise Hand" feature
- Board members needing to be recused at any point of during the course of a meeting will be placed in a virtual "Waiting Room" by the staff person or Chairperson.

Directions to access meeting will be posted on agendas for the public when available.